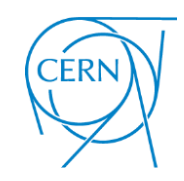

#### **Neutrino Computing Cluster at CERN**

#### Marzio Nessi (CERN), Nektarios Benekos (CERN), Theodoros Giannakopoulos (UoP), Christos Lezos (UoP)

http://cenf.web.cern.ch/ https://twiki.cern.ch/twiki/bin/view/CENF/Computing https://twiki.cern.ch/twiki/bin/view/CENF/NeutrinoClusterCERN

# How to access Neutrino Computing Cluster(I)

To access Neutrino Computing Cluster

- 1. You need a CERN account
- 2. You need to subscribe to LXPLUS service
- 3. Contact neutplatform.support@cern.ch

In order to subscribe to LXPLUS go to <https://resources.web.cern.ch/resources/Manage/ListServices.aspx>

Operating Systems > LXPLUS and Linux and follow the steps

## How to access Neutrino Computing Cluster(II)

- Open a terminal and SSH (Secure Socket Shell) to a LXPLUS node
	- ssh *<CERN login-id>@lxplus.cern.ch*
	- type your password
- In order to access the Neutrino Computing Cluster
	- ssh neutplatform
	- ssh neutXX (where XX = node identifier)

#### neutplatform is a DNS Round-Robin

# Software on Neutrino Computing Cluster

#### • HTCondor

- The master node is: *neut.cern.ch*
- Rest of the machines are worker nodes
- More information:

<https://twiki.cern.ch/twiki/bin/view/CENF/NeutrinoClusterCERN>

- CVMFS, XRootD, Python3.5, X11, Django, …
	- More information can be found at: <https://twiki.cern.ch/twiki/bin/view/CENF/NeutrinoClusterInstalledSoftware>

## Network Attached Storage(I)

- All server nodes are connected to a Network Attached Storage (NAS), with 48 TB of storage and has the following structure
- users/
	- each user has a folder with his log-in id
- scratch/
	- scratch has 4TB storage available and the contents are deleted every Sunday at 09:00
- software/
	- contains some old versions of DUNE/LArSoft and other folders

# Network Attached Storage(II)

- In order to check how much space you have used on your NAS folder you can use the following script
	- /mnt/nas00/users/check-quota.sh

```
[tgiannak@neut17 ~]$ /mnt/nas00/users/check-quota.sh
               = 'tgiannak'
Username
Available space = '100MB'
Used space = '6.9M /mnt/nas00/users/tgiannak'(Approximate values)
```
• You can also visit <http://neut01.cern.ch/nasmonitor/>

### Developed Software

We have developed a software that installs a LArSoft version

- The software is located at
	- /mnt/nas00/software/scripts/
	- /mnt/nas01/software/scripts/
- In order to run it you must be at the folder, so first access either one of the two locations
	- cd /mnt/nas00/software/scripts/
	- php installVersion\_cvmfs.php

#### How to use the software (I)

In order for the installation to be successful you must use bash shell

Checking the shell you are using...

Your shell is /bin/bash

In order to change your shell you can type one of the following: 1. bash

2. /bin/bash

Do you want to continue to the installation?  $(y/n)$ :

#### How to use the software (II)

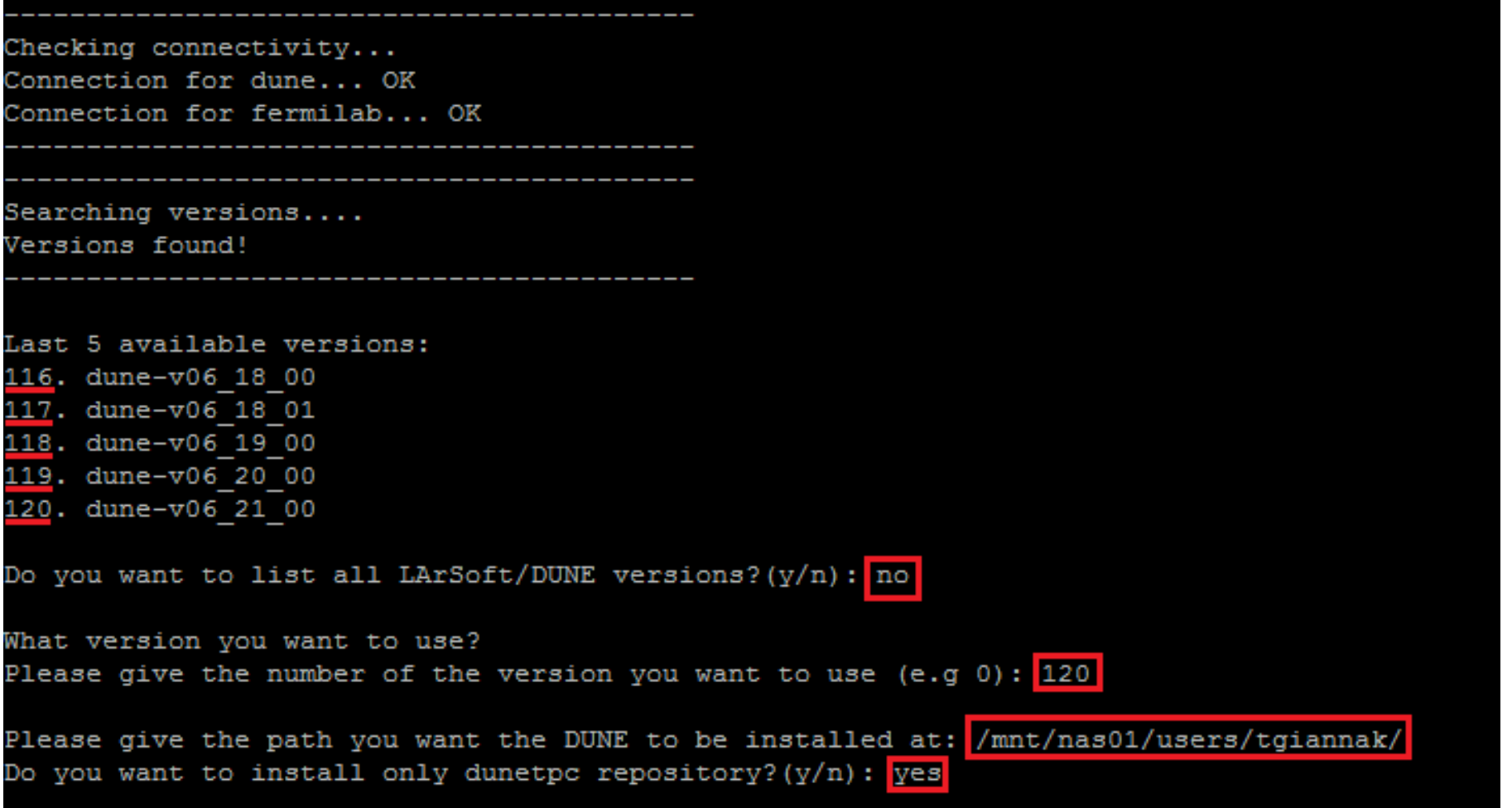

### How to use the software (III)

INFO: Stage install / package successful.

local product directory is /mnt/nas01/users/tgiannak/larsoft v06 21 00/localProducts larsoft v06 21 00 e9 prof ---------- this block should be empty ------------------

At the path /mnt/nas01/users/tgiannak/ a file named commands.txt was created! You need to run the commands that the file contains now and every time you log-in! [tgiannak@neut24 scripts]\$ more /mnt/nas01/users/tgiannak/commands.txt source /cvmfs/dune.opensciencegrid.org/products/dune/setup dune.sh source /cvmfs/fermilab.opensciencegrid.org/products/larsoft/setups setup git setup gitflow setup mrb source /mnt/nas01/users/tgiannak//larsoft v06 21 00/localProducts larsoft v06 21 00 e9 prof/setup mrbslp